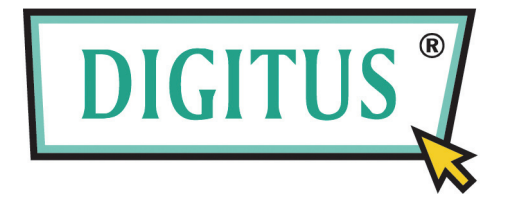

# **2-Bağlantı Noktalı USB/HDMI Kablosu KVM Anahtarı**

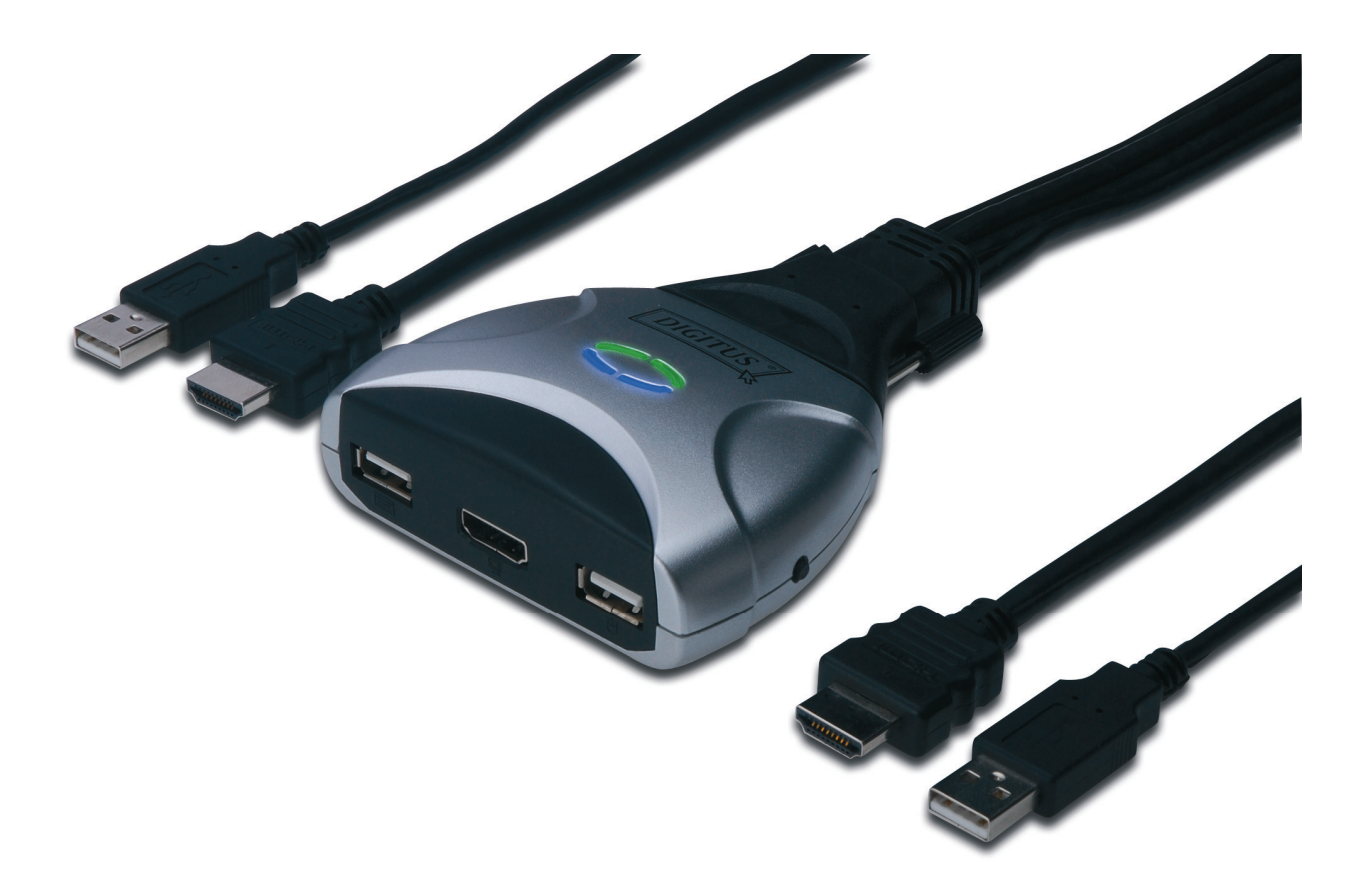

## **Kullanım Kılavuzu**

**DS-11900**

**Sürüm 1.0** 

## *i*çindekiler

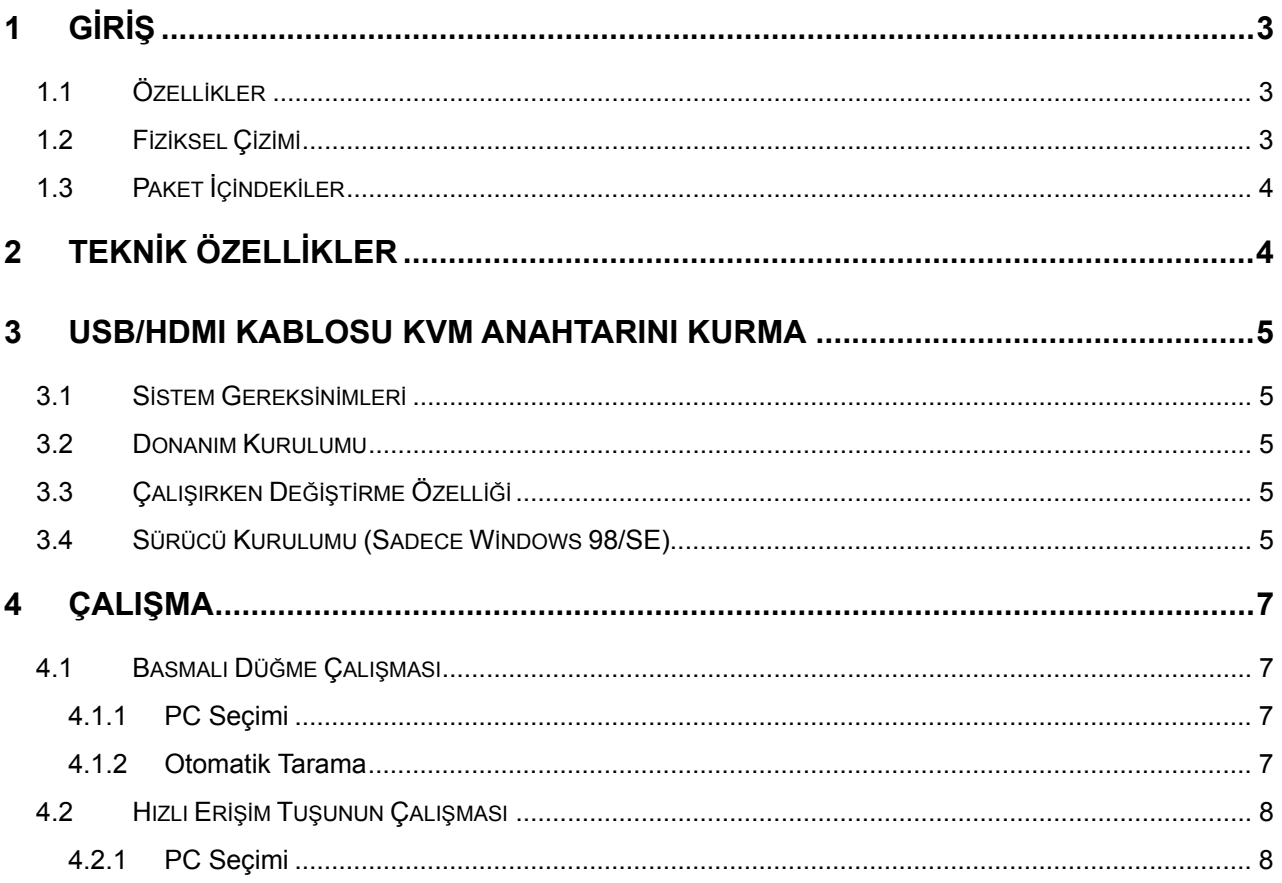

## **1 Giriş**

Yüksek çözünürlükteki dijital monitörlert ve HDTV'ler ile kullanmada kullanılan HDMI görüntüleme teknolojisini kullanan **2-bağlantı noktalı USB/HDMI Kablo KVM Anahtarı** satın aldığınız için teşekkür ederiz. Entegre dijital ses ile KVM Anahtarları aynı zamanda kullanıcıların yüksek çözünürlükte ses deneyimi yaşamanıza olanak sağlar. Artık bir konsoldan iki bilgisayarı kontrol etmenize olanak sağlayan yüksek kalitede, dayanıklı bir sisteme sahipsiniz (USB Faresi, Klavye ve Monitör).

#### **1.1 Özellikler**

- 1. USB bağlantısı üzerinden tek bir konsoldan 2 bilgisayarı kontrol eder (Klavye/Fare).
- 2. Window 98SE/ME/2000/XP/Vista/7/2003, Mac, Linux destekler
- 3. HDMI High Speed (1.3a) ile uyumludur,
- 4. Çalışırken değiştirmeyi destekler. KVM'ye bağlanan tüm aygıtlar cihazı paylaşmadan herhangi bir anda eklenebilir veya çıkarılabilir.
- 5. USB klavyesi hızlı erişim tuşu anahtarını (Microsoft Windows serisi için) ve kolay çalışması için basmalı düğmeleri destekler.
- 6. Her iki bilgisayar arasında video değiştirmek için Oto Tarama işlevini destekler.
- 7. PC'yi ve ses durumunu izlemek için LED görüntüsünü destekler.
- 8. Maks çözünürlüğü destekler: 1920x1200@60Hz
- 9. Tak-Çalıştır'ı destekler.
- 10. USB bağlantısı ile kendinden güç verilir.

#### **1.2 Fiziksel Çizimi**

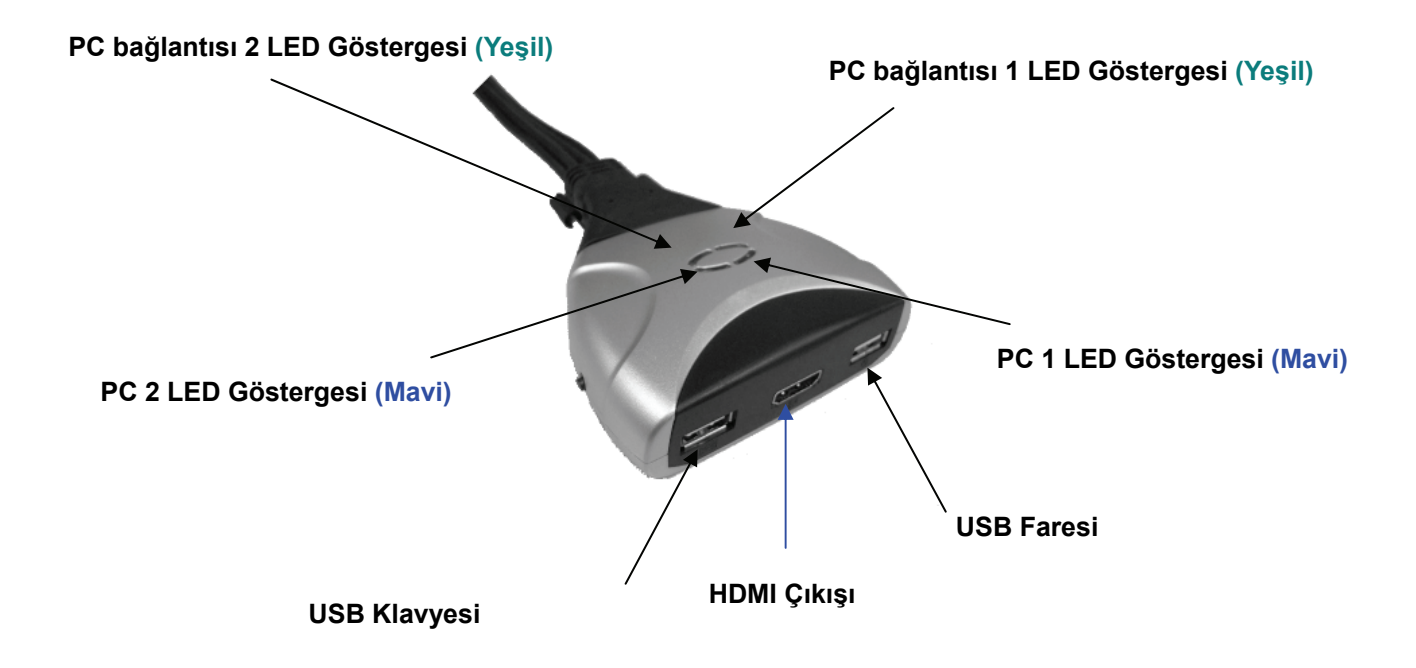

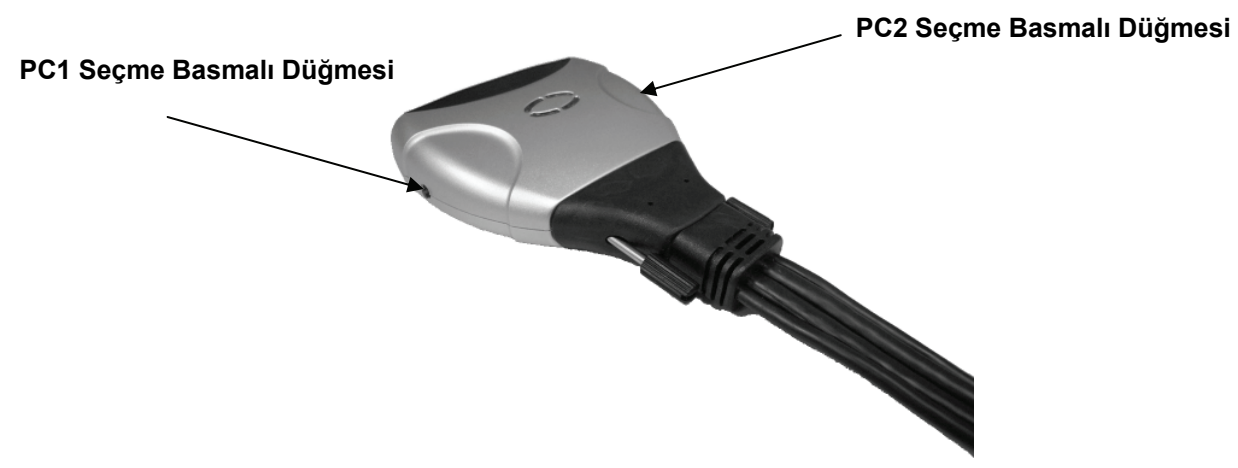

- **Etkin PC LED Göstergeleri: MAVİ LED** 2 bağlantı noktası bağlı USB/HDMI Kablosu KVM Anahtarının ilgili PC'ye getirildiğini gösterir.
- **PC Bağlantısı LED Göstergeleri: YEŞİL LED** PC bağlantısının durumunu gösterir

### **1.3 Paket İçindekiler**

- 1. Bir **2-bağlantı noktalı USB/HDMI Kablolu KVM Anahtarı**.
- 2. Kullanım kılavuzu.

## **2 Teknik Özellikler**

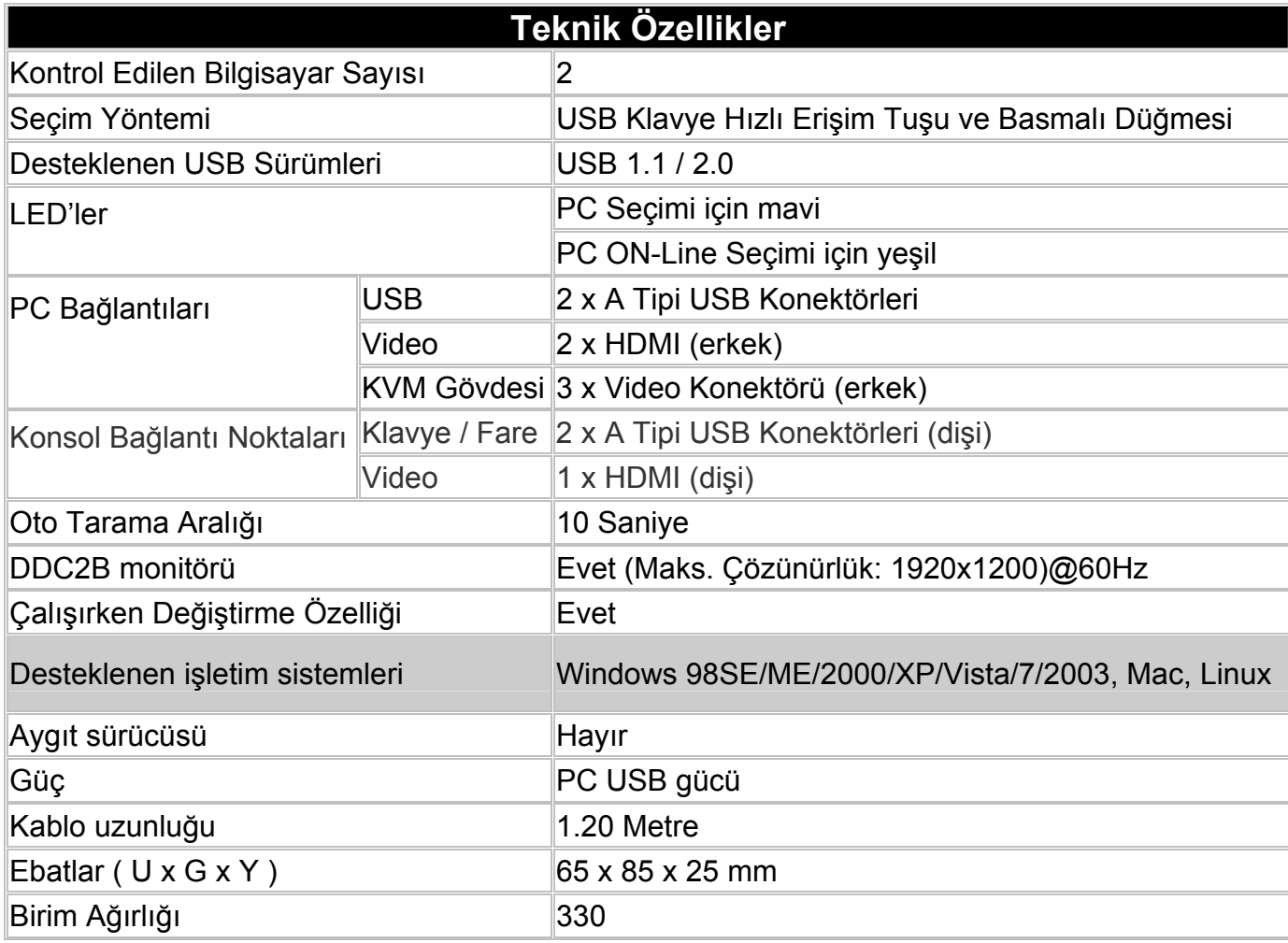

## **3 USB/HDMI Kablosu KVM Anahtarını Kurma**

#### **3.1 Sistem Gereksinimleri**

- 1. USB bağlantı noktaları ile PC'ler ve herbiri 1 HDMII bağlantı noktalı.
- 2. Grafik kartı HDMI bağlantı noktası üzerinden ses çıkışını destekler (Ses desteği için önerilir).
- 3. Windows 98 veya üstü, Mac OS 8/9/OS X, Linux Kernel 2.3 veya üstü.
- 4. USB Klavyesi ve faresi.
- 5. HDMI bağlantı noktalı monitör
- 6. Monitörde hoparlör veya ses çıkışı bağlantı noktası vardır (Ses desteği için önerilir).

#### **3.2 Donanım Kurulumu**

- 1. Bilgisayarı kapatın.
- 2. USB klavyesini, USB faresini ve monitörü KVM Anahtarındaki ilgili konektörlere bağlayın.
- 3. KVM anahtar kablolarını bilgisayarlardaki HDMI, USB bağlantı noktalarına bağlayın.
- 4. Bilgisayarları açın

#### **Not: Eğer monitör maksimum çözünürlüğü destekleyemezse, KVM anahtarı ile birlikte desteklemelidir, lütfen sorunu çözmek için bilgisayarları yeniden başlatın.**

#### **3.3 Çalışırken Değiştirme Özelliği**

2 bağlantı noktalı USB/HDMI Jkablo KVM Anahtarı çalışırken değiştirme teknolojisini destekler. Tüm bileşenler PC'yi kapatmadan herhangi bir anda eklenebilir veya çıkarılabilir.

#### **3.4 Sürücü Kurulumu (Sadece Windows 98/SE)**

2 bağlantı noktalı USB/HDMI Kablosu KVM Anahtarını PC'nize bağladıktan sonra, Win 98 aygıtı otomatik olarak algılayacak ve sürücü kurulumu için uyarı verecektir. Lütfen 2 bağlantı noktalı USB Kablosu KVM Anahtarını Adım A-G'deki talimatları izleyerek monte edin. Lütfen Windows 98 CD'sini hazır bulundurun.

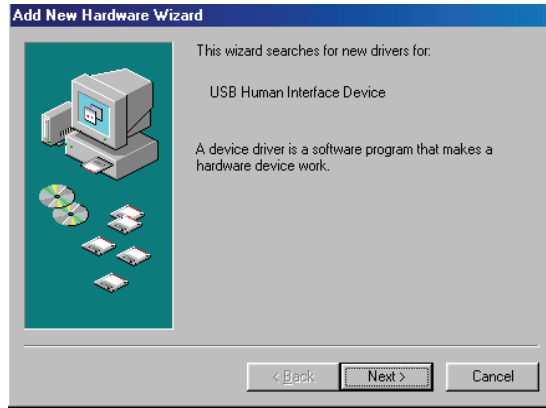

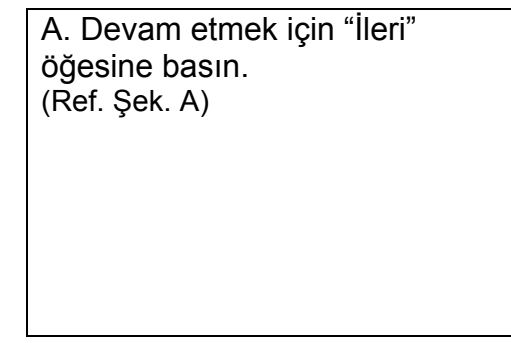

Sek. A

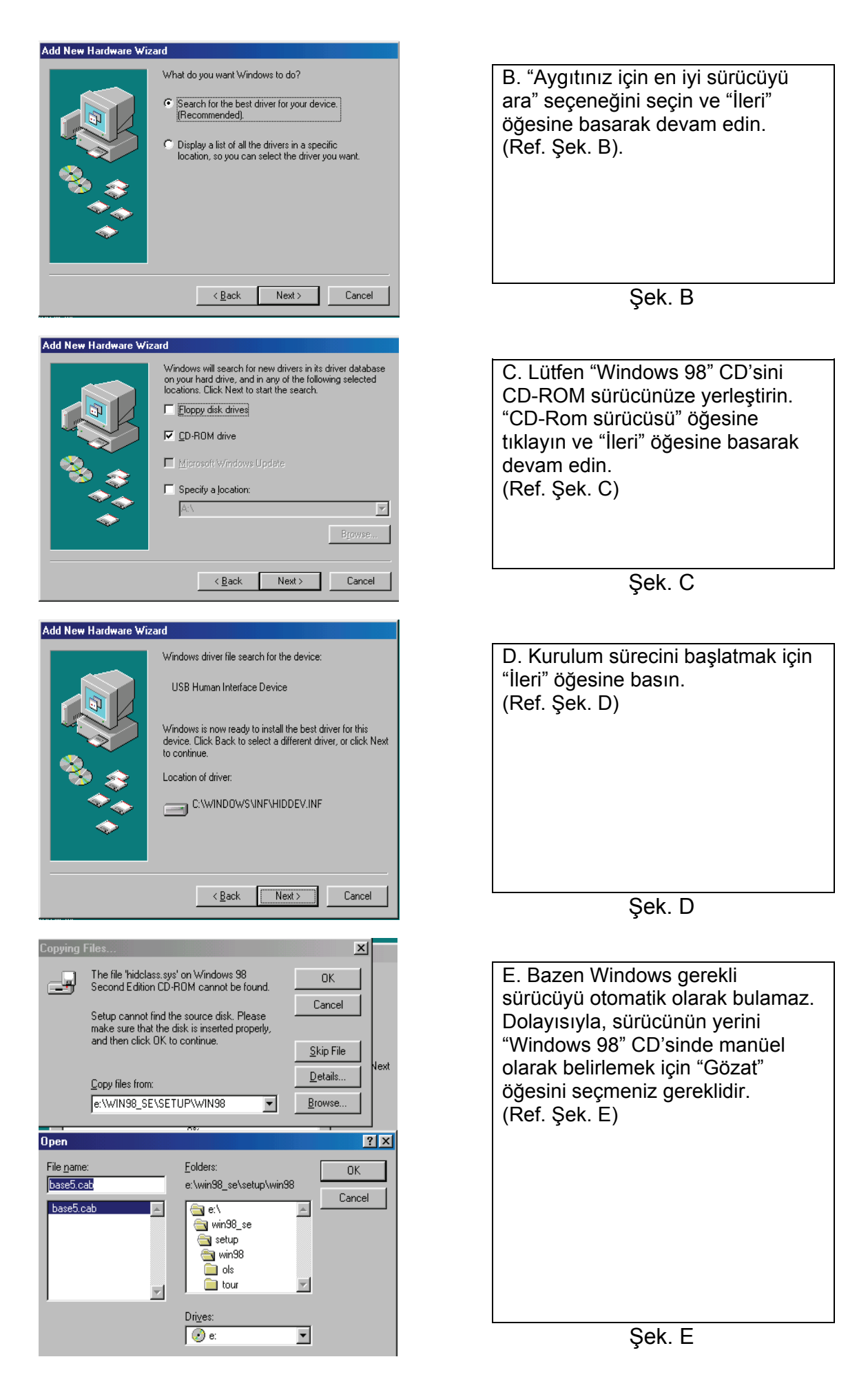

\* Sürücü, yukarıdaki şekilde gösterilenden farklı bir dizine yerleştirilebilir.

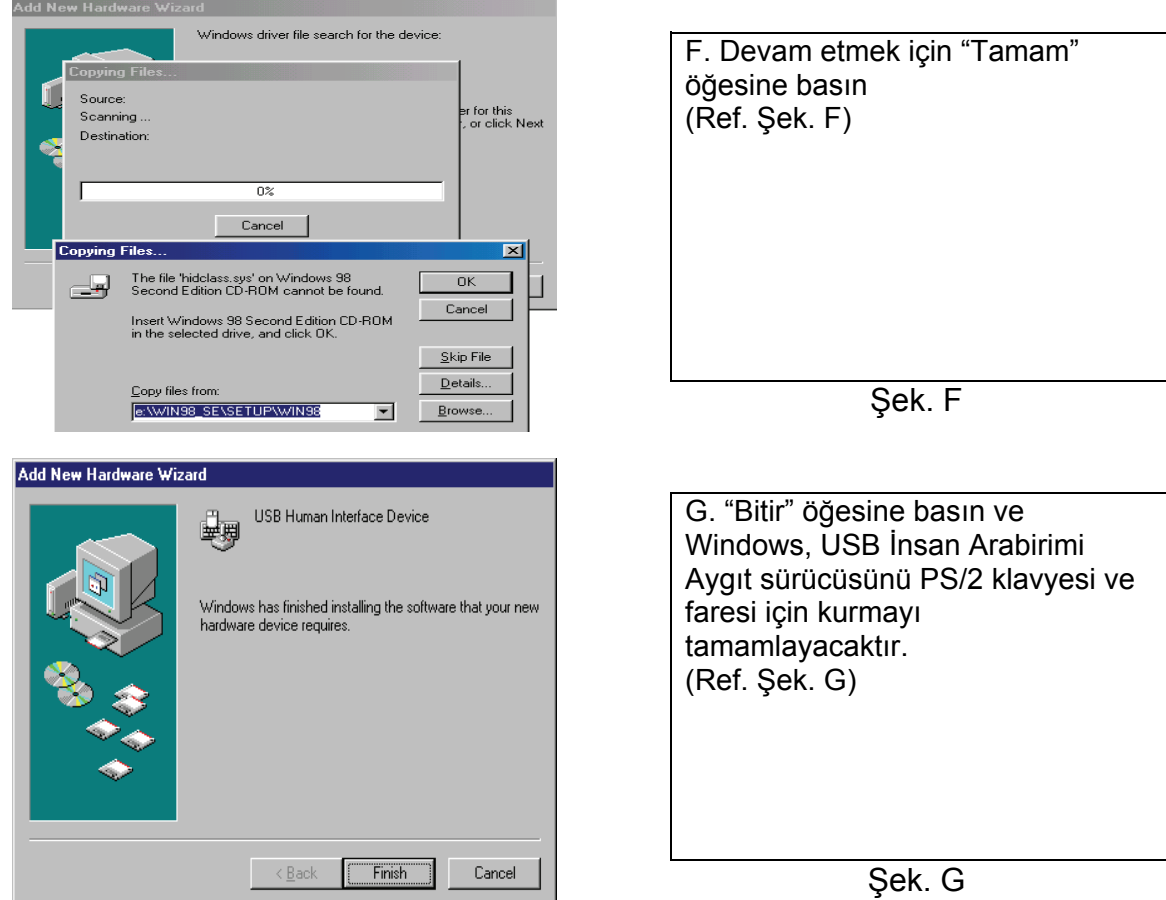

### **4 Çalışma**

2-bağlantı noktalı USB/HDMI Kablosu KVM Anahtarı, basmalı düğme ve Hızlı erişim tuşu ile klavyeyi, videoyu, fareyi değiştirebilir.

#### **4.1 Basmalı Düğme Çalışması**

#### **4.1.1 PC Seçimi**

Kullanıcı doğrudan basmalı düğmeye basarak bilgisayarları değiştirebilir (Klavye, Fare ve Video girişleri).

#### **4.1.2 Otomatik Tarama**

#### **Otomatik Taramayı Başlat**

Basmalı düğmeye 3 saniyeden daha uzun süre basmanız sistemi otomatik tarama moduna geçirecektir. Otomatik tarama zamanı aralığı 10 saniyeye sabitlenmiştir.

#### **Otomatik Taramayı Durdurma**

Otomatik tarama modunda, herhangi bir basmalı düğmeye basmanız otomatik taramayı durduracaktır.

#### **4.2 Hızlı Erişim Tuşunun Çalışması**

Hızlı Erişim Tuşunu sırasıyla kullanırken, tuşlar 6 saniye içinde basılmalıdır, aksi halde Hızlı Erişim Tuşunun çalışması sonlanacaktır.

Hızlı Erişim Tuşunun Çalışması sadece Microsoft Windows serisi sistemlerde desteklenmektedir.

#### **4.2.1 PC Seçimi**

**[ScrollLock] + [ScrollLock]** → Etkin PC bağlantı noktasını değiştirir.

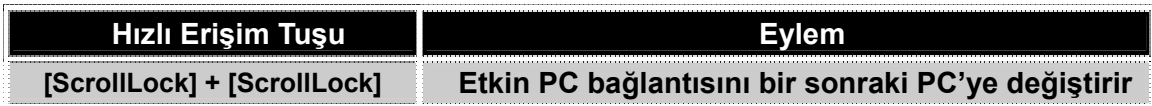

#### **Feragat**

Bu belgedeki bilgiler önceden haber verilmeden değiştirilebilir. Üretici firma, bu belgenin doğruluğu ve bütünlüğü ile ilgili olarak herhangi bir temsil ya da garanti vermemektedir (zımni veya diğer) ve özel, rastlantısal, sonuçsal ya da diğer hasarlar da dahil olmak üzere hiçbir durumda herhangi bir kar kaybından ya da ticari zarardan sorumlu olmayacaktır.

Bu belgenin hiçbir kısmı fotokopi, kayıt veya bilgi kaydı ve geri alma sistemleri de dahil olmak üzere üretici firmanın açık yazılı izni olmadığı sürece elektronik, mekanik ve diğer herhangi bir şekilde çoğaltılamaz ya da aktarılamaz.

Bu belgede kullanılan tüm markalar ve ürün isimleri ilgili sahiplerinin ticari markaları ya da tescilli ticari markalarıdır.

#### **FCC Beyanı**

Bu aygıt radyo frekansı üretmekte ve kullanmaktadır ve doğru kurulmadığı ve kullanılmadığı takdirde radyo ve televizyon yayınlarında etkileşime sebep olabilir. Bu test edilmiş ve FCC Kuralları Kısım 15'de belirtilen teknik özelliklere göre B Sınıfı aygıtların sınırları ile uyumlu olduğu görülmüştür. Bu teknik özellikler mesken kurulumunda oluşan bu tür etkileşimler ile ilgili olarak makul koruma sağlayacak şekilde tasarlanmıştır. Ancak, belirli bir kurulumda etkileşim olmayacağının garantisi bulunmamaktadır. Eğer bu aygıt, aygıtı kapatıp açarak anlayabileceğiniz, radyo veya televizyon yayınında zararlı etkileşime sebep olmazsa, kullanıcı aşağıdaki önlemlerden birini alarak etkileşimi düzeltebilir:

- Alıcı antenin yerini veya yönünü değiştirin.
- Aygıt ile alıcı arasındaki mesafeyi artırın.
- Bilgisayarı, alıcının bağlı olduğu prizden farklı bir prize takın.
- Yardım için bayi ile ya da deneyimli bir radyo/televizyon teknisyeni ile görüşün.

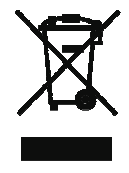